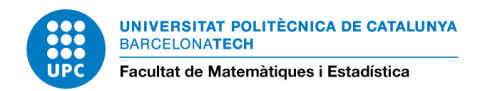

# **SALA D'ACTES DE L'FME**

**DADES TÈCNIQUES I INSTRUCCIONS D'ÚS**

# **Equipament de la sala (140 m<sup>2</sup> )**

- 143 seients (13 files x 11 seients)
- Sistema de refrigeració i calefacció
- Pantalla desplegable
- Equip audiovisual multimèdia composat per àudio, projector de vídeo i DVD.
- Pissarra
- 3 taules presidencials amb faldó i 6 butaques
- 1 faristol de metacrilat
- 3 micròfons amb fils
- 1 micròfon de solapa sense fil
- 2 micròfons sense fils
- 1 punter/comandament a distància (a consergeria)
- ordinadors portàtils (a consergeria)

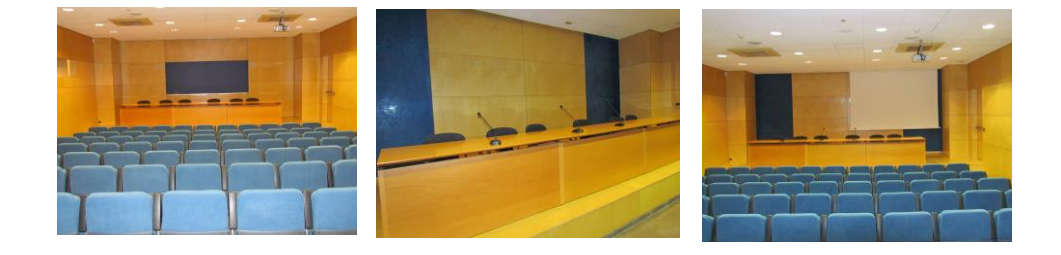

# **Instruccions d'ús**

## **A l'armari que hi ha a la dreta de l'escenari s'hi pot trobar**

**Interruptors** 

**Llum armari:** encén /apaga la llum interior de l'armari.

**AA**: activa /desactiva el corrent de l'aire condicionat (al costat dels interruptors hi ha un comandament fixat a la paret per regular-ne la temperatura:  $\circledX$  aire calent  $*$ aire fred).

**Cortines**: puja /abaixa les cortines que hi ha les finestres laterals de la sala.

**Pantalla:** puja /abaixa la pantalla per projectar.

**Megafonia i endolls:** activa /desactiva el corrent de la megafonia i dels endolls que hi ha a l'escenari.

**Portaló:** obre /tanca el portaló de la pissarra.

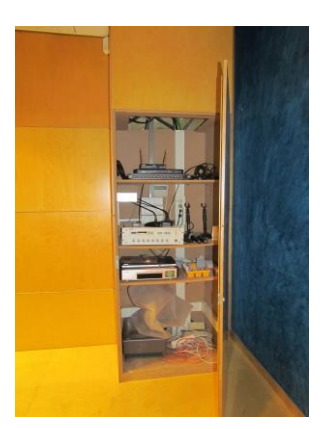

**Projector:** activa /desactiva el corrent del projector (per encendre el projector hi ha un comandament a distància)

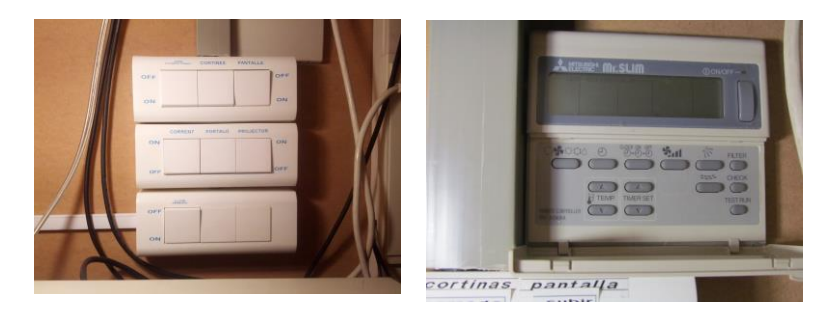

Interruptors Controlador aire calent/fred

#### **Micròfons**

Els 3 micròfons de sobretaula s'han de connectar als endolls que hi ha a la caixa de connexions al terra de la tarima, sota de la taula.

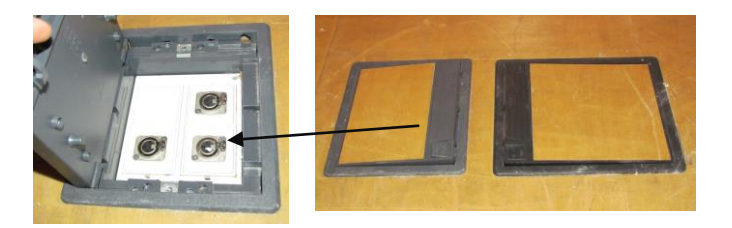

Pels micròfons sense fil, hi ha piles de recanvi dins l'armari. Cada micròfon té un número que es correspon amb la rodeta de volum dels aparells amplificadors.

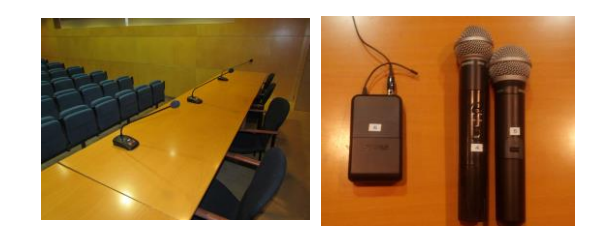

**Amplificadors i aparell de vídeo- DVD**

Hi ha dos aparells amplificadors per controlar l'àudio de la sala (micròfons, dvd, vídeo i ordinador).

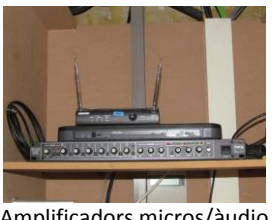

Amplificadors micros/àudio

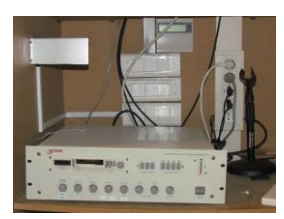

Amplificadors micros/àudio

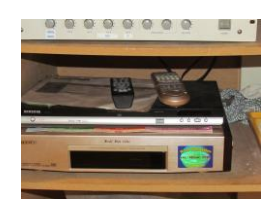

DVD i vídeo

# **Comandaments a distància**

Hi ha un comandament a distància per a cada un dels aparells següents:

## **1- Projector canó**

Per engegar, apagar i programar el canó. Per engegar, primer cal clicar l'interruptor de l'armari per donar corrent al projector, i després prémer el botó "on" del

comandament. Per apagar, cal prémer dues vegades el botó "stand by" del comandament i esperar uns segons, fins que s'aturi el ventilador del projector, per després tancar l'interruptor de l'armari.

## **2- Vídeo i dvd**

Per reproduir un vídeo o un dvd (caldrà canviar la font del projector, amb el comandament a distància, i posar-la en

vídeo). Només un dels dos equips pot estar connectat simultàniament al projector. Consultar a Consergeria com canviar-lo.

## **3- Llums**

Les diferents opcions d'il·luminació estan ja prèviament programades, però poden modificar-se. La reprogramació s'ha de demanar a Consergeria.

Habitualment, les diferents posicions són:

**Posició 1:** Els llums de la sala estan encesos al 100 %. (si es vol fer servir la pissarra i alhora veure una projecció, cal fer servir aquesta posició i prémer avall el botó inferior del comandament i s'apagaran els focus que hi ha a sobre la pantalla).

**Posició 2**: Els llums de la sala estan configurats per fer una presentació.

**Posició 3**: Els llums de la sala estan configurats per veure un vídeo.

**Posició 4:** Els llums de la sala estan configurats per utilitzar la pissarra.

Per canviar les posicions, cal apuntar al dispositiu remot que hi ha al mig del sostre de la sala i esperar uns segons.

# **Pel que fa a la infraestructura informàtica**

#### **Portàtils**

Hi ha portàtils disponibles a Consergeria. Els connectors estan a la caixa de connexions al terra de la tarima, sota de la taula.

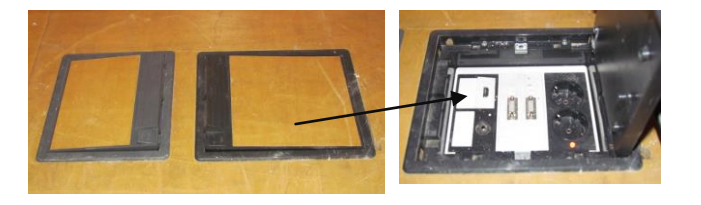

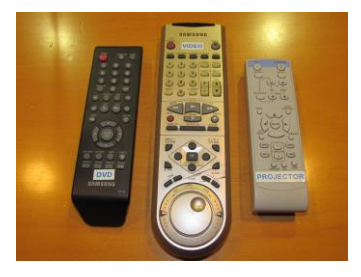

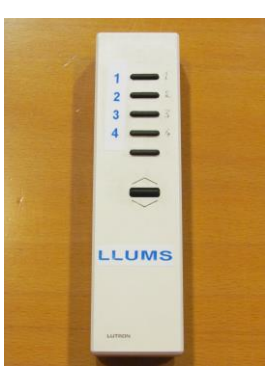

#### **Connexió a xarxa**

- Xarxa sense fils: a la sala hi ha cobertura de la xarxa sense fils XSF-Eduroam. Més informació i característiques a [http://upcnet.upc.edu/serveis/servidors-i](http://upcnet.upc.edu/serveis/servidors-i-xarxes/gestio-de-xarxes/xarxes-sense-fils-upc-eduroam)[xarxes/gestio-de-xarxes/xarxes-sense-fils-upc-eduroam](http://upcnet.upc.edu/serveis/servidors-i-xarxes/gestio-de-xarxes/xarxes-sense-fils-upc-eduroam)
- Cablejat: a la part exterior de l'armari hi ha un punt de xarxa habilitat. L'ordinador ha de tenir la següent configuració de xarxa:
	- o IP: 147.83.52.18
	- o Màscara: 255.255.255.0
	- o *Gateway*: 147.83.52.1
	- o DNS: 147.83.2.3

Podeu demanar un cable de xarxa en préstec a la Consergeria.

#### **Multimèdia**

Equipament: Projector Mitsubishi XD280U, de 3000 lúmens i resolució XGA (1024x768)

Per connectar un ordinador al projector i al sistema d'àudio, cal fer-ho a la caixa de connexions al terra de la tarima, amb les següents possibilitats:

- VGA 1: cable VGA connectat al projector
- VGA 2: entrada VGA connectada a l'entrada 2 del projector
- Àudio: jack 3.5 connectat a l'amplificador de la Sala
- HDMI: cable HDMI connectat al projector (només vídeo)

Seleccionar amb el comandament del projector l'entrada corresponent, i recordar d'activar la sortida de vídeo externa de l'ordinador i adaptar la resolució a la del projector si és necessari.

## **Punter/ Comandament a distància**

S'ha de demanar a Consergeria. Per passar presentacions o bé per utilitzar com a punter làser. Cal treure l'USB i connectar-ho al portàtil, i automàticament ja reconeixerà el punter.

#### **Telèfons d'utilitat**

Hi ha una línia de telèfon habilitada a la sala d'actes, malgrat no hi ha aparell. El número és el **93 401 08 70**

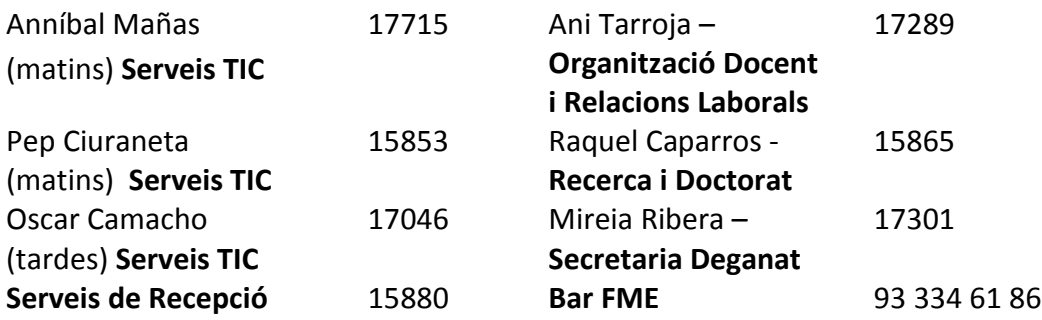